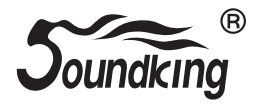

### **OWNER'S GUIDE**

### **Module: SD220**

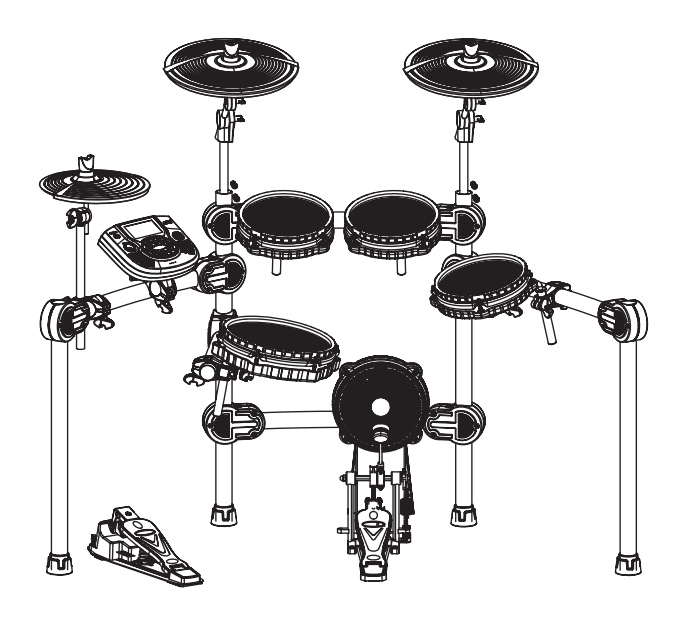

### **Congratulations!**

**Thank you for purchasing this digital drum set. The drum set has been Developed to act and play like a drum set but with greater ease. Before you use the instrument, we recommend you to read through this manual.**

### **Taking care of Your Digital Drum Set**

### **Location**

- Do not expose the unit to the following Conditions to avoid deformation, discoloration or more serious damage.
- Direct sunlight.
- High temperature (near a heat)source, Or in car during the day time).
- Disconnect all cables before moving **Fillow The instrument.**

### **Power Supply**

- -make sure to use the suitable AC adaptor, and also make sure the ac outlet voltage at your country matches the input voltage specified on the AC AC adaptor's label.
- -Turn the power switch OFF When the Instrument is not in use.
- -An AC adaptor should be unplugged from the AC outlet if the instrument is not be used for an extended period of time.
- Unplug the AC adaptor during electric storms.
- -Avoid plugging the AC adaptor into
- -The same AC outlet as appliance with high power consumption, such as electric heaters or ovens. Also avoid using multi-plug adaptors since these can result in reducing the sound quality, operation errors, and possibly damage.

### **Turn Power OFF When Making Connections**

- To avoid damage to the instrument and other devices to which it is Connected, turn the power switches of all related device OFF prior to connecting or disconnecting cables.

**ECNJG2305074** 

### **Handling and Transport**

- Never apply excessive force to the controls, connectors or other parts of the instrument.
- Always unplug cables by gripping the plug firmly, but not pulling on the cable.
- Disconnect all cables before moving
- Physical shocks caused by dropping, bumping, or placing heavy objects on the instrument can result in scratches more serious damage.

### **Cleaning**

- Clean the unit with a dry soft cloth.
- A Slightly damp cloth may be used to Remove stubborn grime and dirt.
- Never use cleaners such as alcohol or thinner.
- Avoid placing vinyl object on top of The unit (uinyl can stick to and discolor the surface).

### **Electrical Interference**

 - This instrument contains digital circuitry and may cause interference if placed too close to radio or television receivers. If this occurs, move the instrument further away from the affected equipment.

### **Content:**

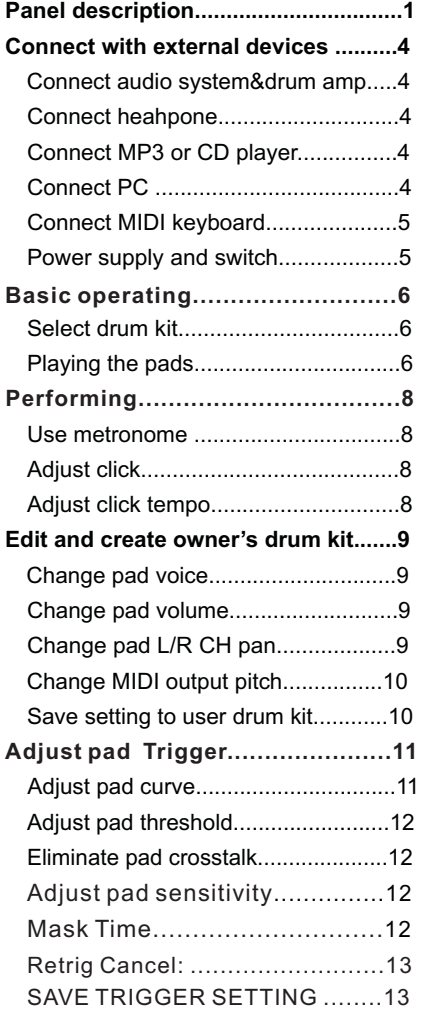

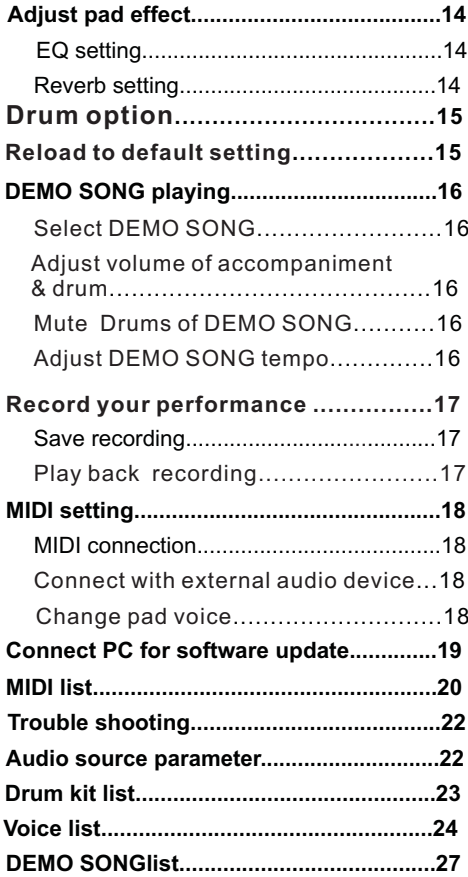

### **Panel Description**

#### **Front panel**

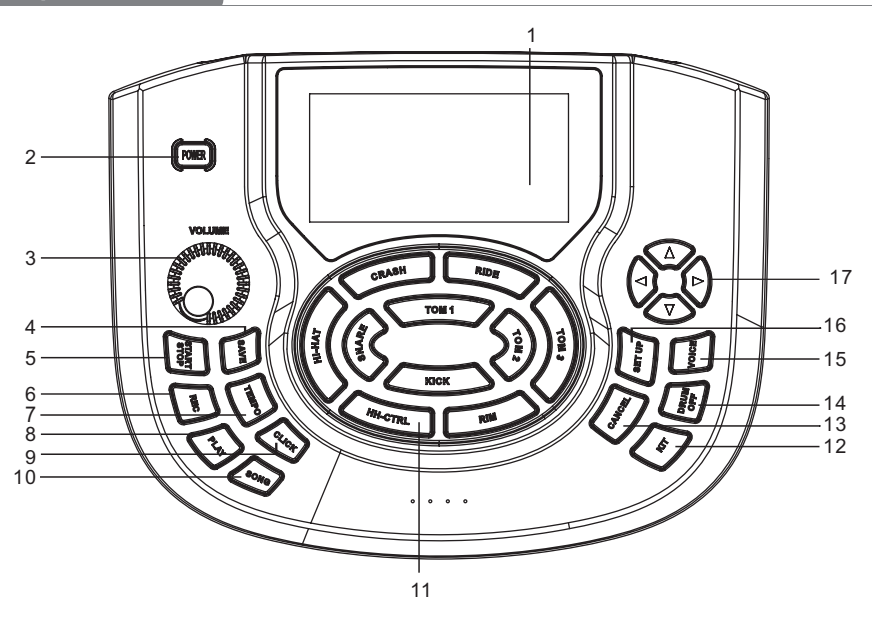

#### **1. LCD**

Displays the menu content.

#### **2. Power switch**

Turns on /off the power supply.

### **3. MASTER VOLUME**

Adjust the volume of phone and line output.

#### **4. SAVE**

Save the parameter setting. Save the current kit setting.

#### **5. START/STOP**

Start or stop playing DEMO SONG.

#### **6. RECORD**

Record the drum set sound.

#### **7. TEMPO**

Enter into the tempo setting quickly.

#### **8. PLAY**

Play/pause the recorded sound.

### **9. CLICK**

Play the metronome.

#### **10. SONG**

Enter into DEMO SONG setting quickly.

#### **11. Pad indication**

Indicates the working pad or tests the pad, or set the pad parameter.

### **12. KIT**

Switch to drum kit quickly.

### **13. CANCEL**

Cancel the operation or go back to the former menu.

#### **14. DRUM OFF**

drum mutes when DEMO SONG is being played.

#### **15. VOICE**

Quickly switch to voice setting.

#### **16. SET UP**

Set up metronome/drum/DEMO SONG etc.

#### **17. Direction key**

 $\blacktriangle$   $\blacktriangledown$  Menu selection

 $\blacktriangleleft$   $\blacktriangleright$  : change the parameter

(hold the button to change the value continuously.)

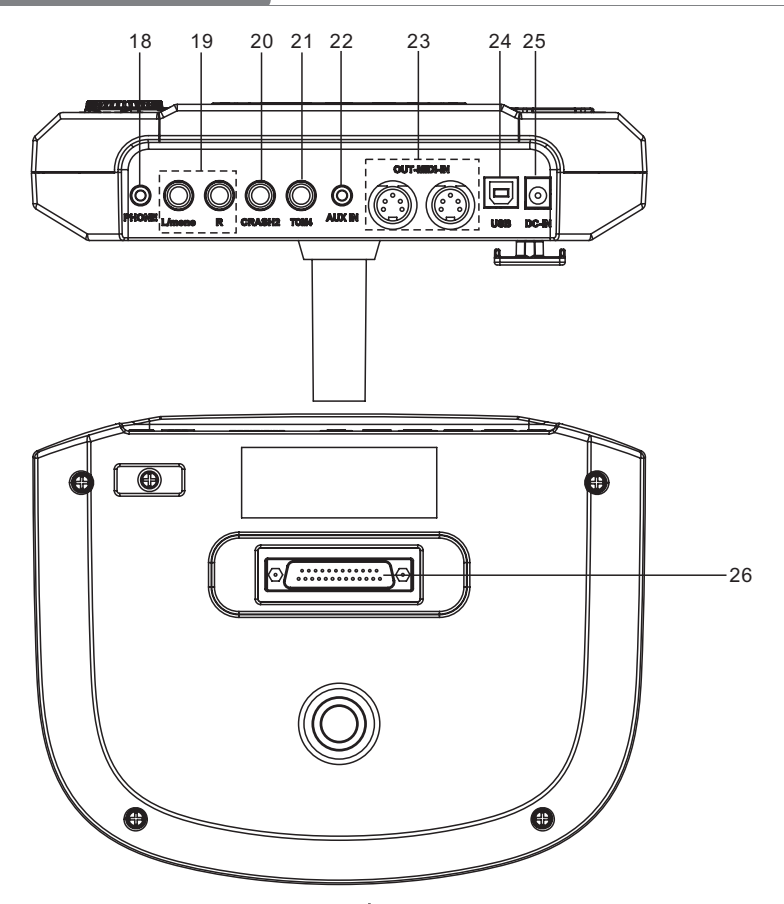

#### **18. PHONE**

Headphone output connector.

### **19 -OUT PUT- L/mono R**

L/R channel, connect with the output connector of audio system or drum amplifier.

#### **20. CRASH2**

Connect with CRASH2

### **21. TOM4**

Connect with TOM4

### **22. AUX IN**

External stereo input connector, e.g. Mp3 or CD player.

### **23. IN---MIDI---OUT**

Connect with the connector of external device which has MIDI.

### **24. USB**

Connect with PC connector (MIDI in/out via USB)

### **25. DC IN**

Adaptor connector, 12V DC.

### **26. PAD connection**

Pad signal input connector, including: KICK, TOM1--3, SNARE, RIDE,CRASH,HI-HAT **CTRL** 

### **LCD initial interfaces**

- **1).CLICK=4/4**(default value when on):metronome parameter indication
- **2).TEMPO=100**(default value when on):tempo parameter indication
- **3).KIT01 Rock/Metal**(default value when on): drum kit indication
- **4).SONG01**(default value when on): demo song indication
- **5).DRUM ON**(default value when on): mutes the drum sound of demo song.

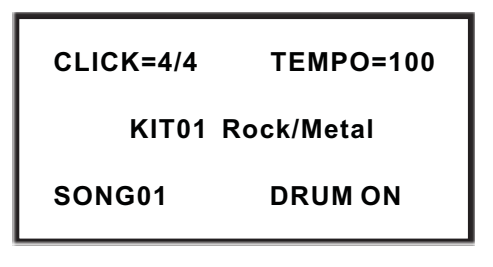

### **Connect to audio system or amplifier**

When connecting with audio system or drum amplifier, use a cable to connect with L/mono R of the audio system and the drum amplifier.

Note:

- 1).Connect with L/mono connector when connecting with mono audio device.
- 2).Connect with L/mono and R connector when connecting with stereo audio device.
- 3).The volume is controlled by the master volume knob of drum kit and of the audio device.

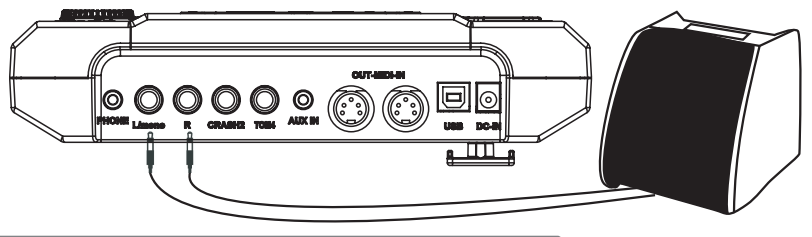

### **Connect to headphones**

The audio source box has 1/4" headphone connector(if use a 1/8" headphone ,use an adaptor), the volume is controlled by the volume knob of the audio source box.

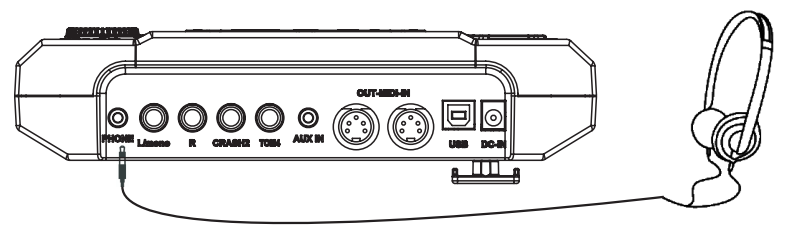

### **Connect to MP3 or CD player**

Connect the output of MP3 or CD player or other audio sources with AUX.IN connector. The input signal can be mixed with the drum signal, strike the pads according to the rhythm of the input signal.

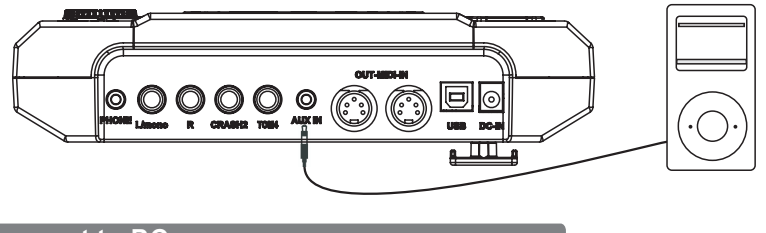

### **Connect to PC**

1. Connect the computer via USB Receive and send MIDI signal.

2.Connect the computer via MIDI port

MIDI IN: receiver MIDI signal of computer or other devices.

MIDI OUT: send pad performance signal to external MIDI devices or computer.

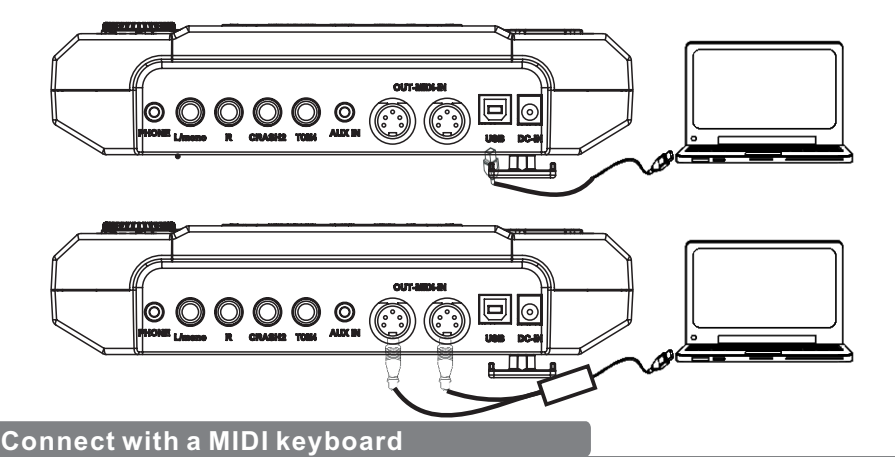

MIDI connector: If you're using an external MIDI keyboard or pads to control the digital drum, make connections as shown. Here, it is used as a sound module.

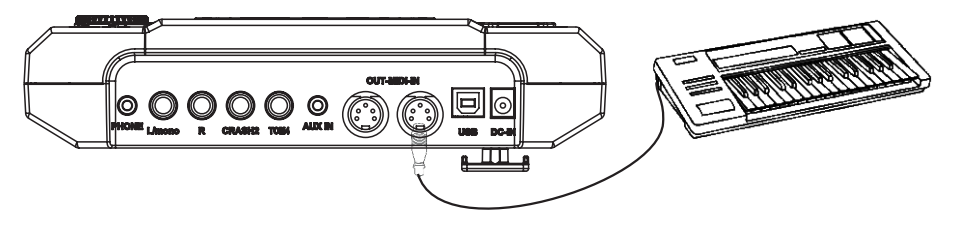

### **Power supply and switch**

Make sure the power is switched OFF. Connect the power adaptor to the DC IN jack on the side panel. After confirming that all connections have been completed, rotate the volume knob to the left (minimum volume level) before switching the power on. Set the power switch to the "ON" position. The KIT indicator on LCD will light up and the display will show kit number 01 pop 01.

#### *Note:*

Make sure the power is switched OFF when connecting the drum module with external devices.

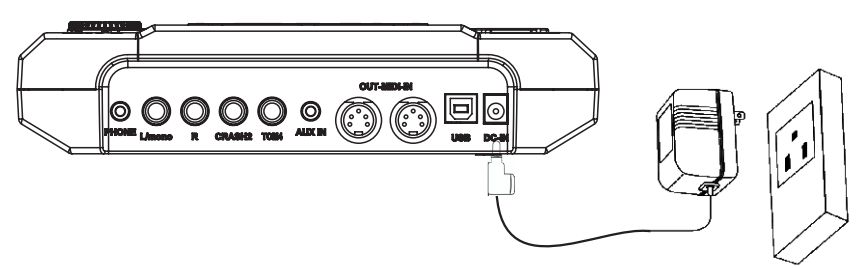

### **Basic operating**

### **Select a drum kit**

After powering up, the digital drum will be in kit menu (kit indicator on ). the display should look like the following figure. there are 3 ways to activate the drum kit menu:

> **KIT01 Rock/Metal SONG01 DRUM ON CLICK=4/4 TEMPO=100**

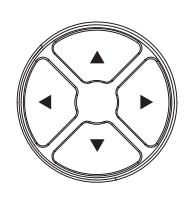

- 1. Use the direction key  $\bullet \bullet$  to select drum kit.41 sets of drum kits in all. 29 sets of preset drum kits:KIT01---29
	- 12 sets of user drum kits: USER01---12
- 2.Pressing the Pad Select buttons allows you to preview the current kit (fixed tempo).
- 3.Hit the pads to play the current kit.

### **Playing the pads**

Similar to an acoustic drum kit, the digital drum responds differently to various playing techniques and dynamics. All the pads senses the striking force. and some voices change tone depending on the striking force.

### **Drum pad and rim shot**

The digital drum pad detects head and Side stick (Side stick Are different from the pad shots).

### Note:

- 1.SNARE and TOM1-TOM3 are dual channels.
- 2.RIDE: it delivers RIDE BELL sound when hit strongly, and RIDE CYMBAL sound when hit Slightly.
- 3.SNARE delivers one sound when hit the pad rim strongly.

### **Cymbal bow shot and choke**

CRASH and RIDE have the bow shot and choke, e.g. hit the cymbal or the rim then hold the rim to CRASH or RIDE sound.

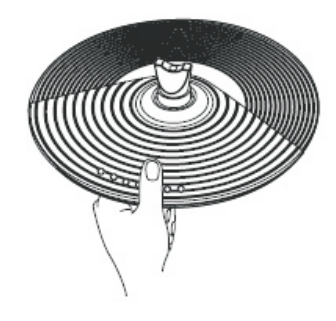

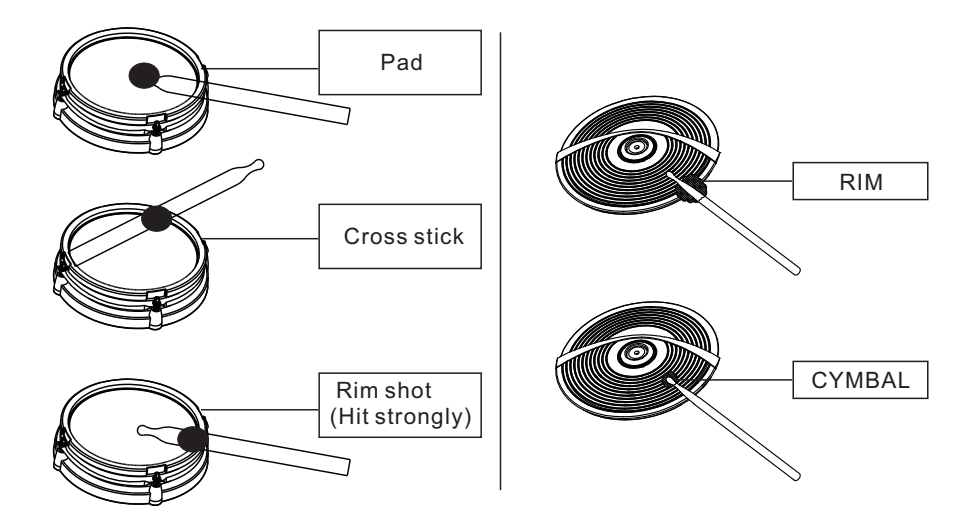

#### **HI-HAT**

The Hi-Hat sound varies depending on the position of the Hi-Hat pedal:

Open Hi-Hat: Strike the Hi-Hat pad without pressing the pedal.

Closed Hi-Hat: Strike the Hi-Hat pad with the pedal pressed completely down. Pedal Close: Press the pedal completely down without striking the pad. Half-open Hi-Hat:Strike the Hi-Hat pad with the pedal pressed halfway down

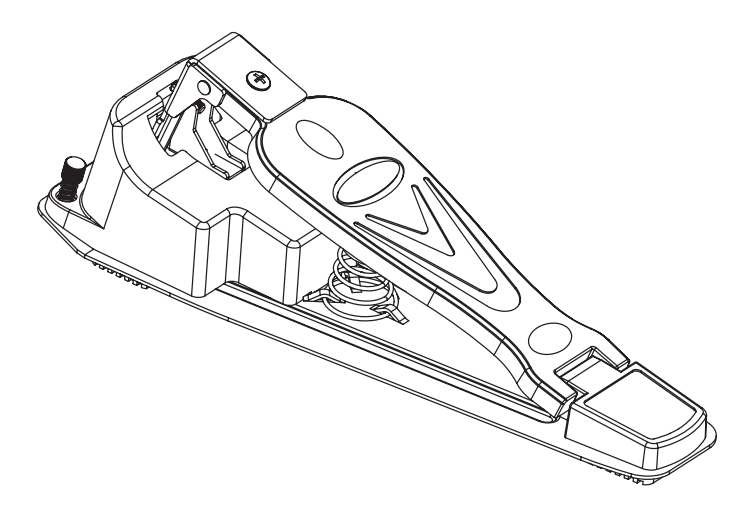

### **Performing**

**Use metronome**

- 1. User can use the [CLICK] button to turn on/off metronome.
- 2. use the direction key  $\blacktriangle \blacktriangledown$  to select the click items to reset.

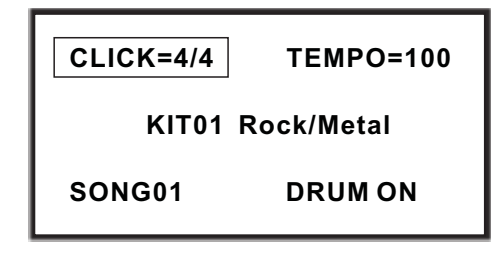

### **Adjust click**

- 3. When the metronome plays at the click and tempo, such as the LCD displays, the CLICK flashes, user can use the direction key  $\triangleleft \triangleright$  to change click.
- 4. In the click item, press [SET UP] button to set click tone parameters.

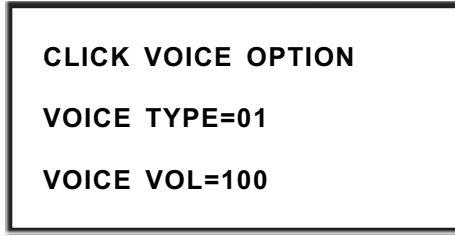

- 1).VOICE TYPE=01 user can adjust the voice type (01---03)
- 2).VOICE VOL=127 user can adjust the voice volume (000---127)
- 3).When adjusting parameters, press [SET UP] button to reset.

### **Adjust click tempo**

User can adjust the click tempo. When playing metronome, press tempo and playing adjust (030---300)

1.Press [TEMPO] to adjust tempo speed.

2.Use the direction key  $\blacktriangleleft \blacktriangleright$  to change tempo speed.

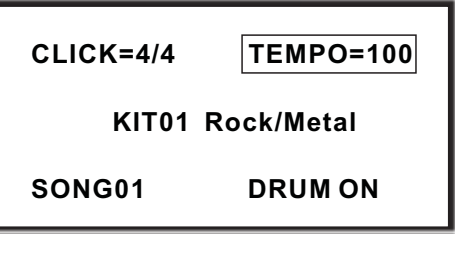

### **Edit and create owner's drum kit**

In the drum kit menu, user can change parameter according to the playing style then save it. 1.Press [KIT] to select the drum kit

2.Use the direction key  $\blacktriangleleft$   $\blacktriangleright$  to switch to the desired drum kit to edit.

3.Press [SET UP] to enter drum pad setting, and DRUM PAD SETTING contrast color.

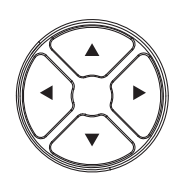

DRUM PAD SETTING PAD TRIGGER **EFFECT** RELOAD KIT SET RELOAD ALL FAC SET DRUM OPTION

> VOICE=ESN\_04 VOLUME=080 PAN=084 MIDI PITCH=044

4.Select pad via pad indication button or hit the pads.

### **Change pad voice**

*5.*Press [SET UP] again to enter tone parameter setting.

6. use direction key  $\blacktriangleleft \blacktriangleright$  to select tone.

(Note:refer to the tone list for tone)

### **Change pad volume**

7. Use direction key  $\blacktriangle$   $\blacktriangledown$  to select VOLUME item.

8.Use direction key  $\triangle$   $\triangleright$  to change volume.

### **Change pad L/R channel position**

- 9. Use direction key  $\blacktriangle \blacktriangledown$  to select PAN
- 10. Use direction key  $\blacktriangleleft \blacktriangleright$  to change L/R Channel position. (GM standard:000---127)

### **Change MIDI output pitch value**

- 11. Use direction key  $\blacktriangle$   $\blacktriangledown$  to select MIDI PITICH
- 12. Use direction key  $\triangleleft \triangleright$  to change MIDI output pitch value(000---127) (when adjusting parameter, press [SET UP] button to reset all parameters back to default status)

### **Save setting to user drum kit**

- 13. Press [SAVE] to save setting to user drum kit.
- 14. Use direction key  $\triangleleft \triangleright$  to select user drum kit(01---12)
- 15. Press [SAVE] button to save

SAVE CHANGE

FOR USER01

PRESS SAVE FOR YES

PRESS CANCEL FOR NO

### **Adjust pad Trigger**

- 1. Use the direction key  $\triangle$   $\blacktriangledown$  to switch to PAD TRIGGER
- 2. Press [SET UP] to enter pad parameter setting.
- 3. Use direction key  $\blacktriangle \blacktriangledown$  to select trigger parameter.
- 4. Use direction key  $\triangleleft \triangleright$  to change trigger parameter. (Press direction key  $\triangleleft$   $\triangleright$  simultaneously, it goes back the preset )

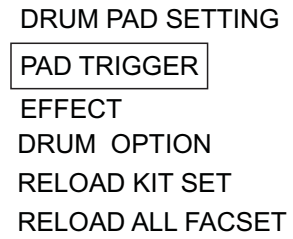

### **Adjust pad curve**

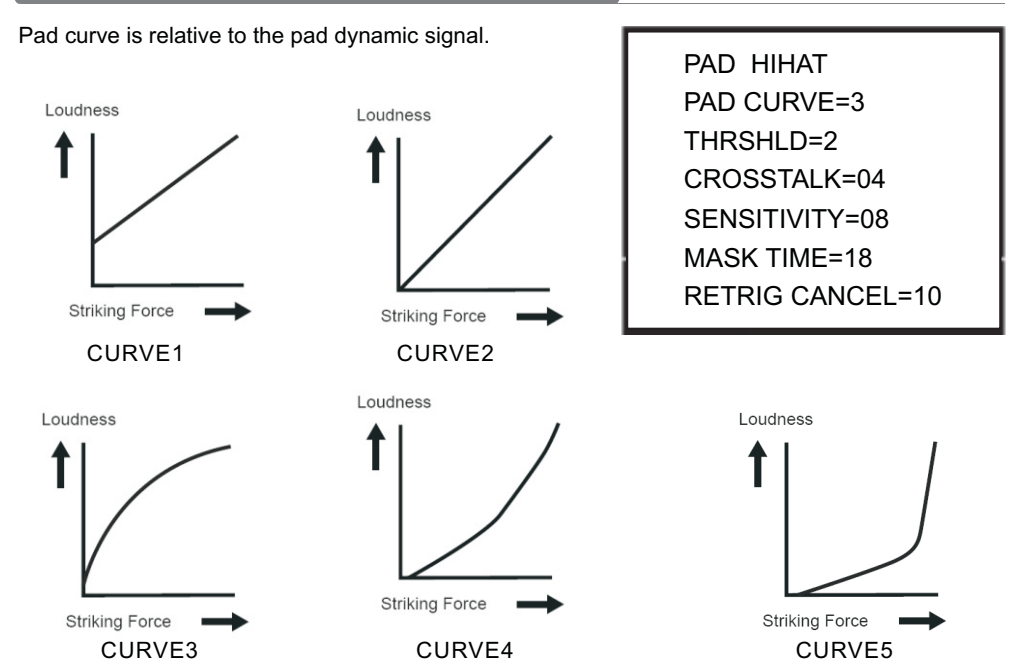

 CURVE 1:very low dynamic response, high volume. If used to trigger the pads,the curve is flat. CURVE2: the standard setting, during playing or when volume changes, it generates maximum natural signal.

CURVE3: compared to CURVE2, weak force generates relatively big change.

CURVE4: compared to CURVE2, strong force generates relatively big change.

CURVE5: compared to CURVE2, strong force generates very big change.

### **Adjust pad threshold**

threshold: the minimum force to trigger a pad signal.

Setting a high threshold, the pad needs a strong force to generate a signal. This can avoid accidental response, e.g. other device or pad generate unnecessary signal.

Setting a low threshold, the pad needs a weak force to generate a signal.

User can adjust threshold based on external condition and performing style. Threshold range:1---8

### **Eliminate pad crosstalk**

When two pad are close, hitting one pad can cause the other pad generates a signal. This crosstalk can be eliminate by setting a high parameter of the other pad.

**Note** 

If two close pads are hit at the same time and one pad threshold is too high, the high threshold pad does not generate a signal, so take care to set threshold to avoid crosstalk.

### **Adjust pad sensitivity**

Sensitivity:1-16

Your can adjust the sensitivity of the pads to accommodate your personal playing style. This allows you to have more dynamic control over the sound volume,based on how hard you play.

Higher sensitivity allows the pad to produce a loud volume even when played softly. Lower sensitivity will keep the pad producing a low volume even when played strongly. (Press direction key simultaneously, it goes back the preset )

### **Double Triggering Prevention(Mask Time)**

Mask Time:0-64(ms)

This setting allow you to prevent double trigger

When playing a kick trigger the beater can bounce back and hit the head a second time immediately after the intended note. This causes a single hit to "double trigger"(two sounds instead of one).The Mask Time setting helps to prevent this. Once a pad has been hit, any additional trigger signals occurring within the specified "Mask Time"(0-64 msec) will be ignored.

When using a kick trigger, try to let the beater bounce back and hit the head very quickly, the raise the "Mask Time" value until there are no more sounds made by the beater rebound. **Note:** 

- 1. When set to a high value , it will be difficult to play very quickly. Set this to as low a value as you can
- 2. If two or more sounds are being produced when you strike the head just once, then adjust Retrig Cancel.

This setting allow you to prevent re-trigger

(Re-trigger )

Important if you are using acoustic drum triggers. Such triggers can produce altered waveforms, which may also cause inadvertent sounding at Point A in the following figure (Retrigger)

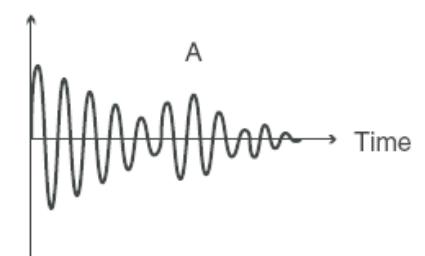

This occurs in particular at the decaying edge of the waveform. Retrigger Cancel detects such distortion in and prevents retriggering from occurring.

While repeatedly striking the pad, raise the "Retrig Cancel"value until retriggering no longer occurs.

### **NOTES:**

- 1.Although setting this to a high value prevents retriggering, it then becomes easy for sounds to be omitted whe the drums played fast (roll etc.). Set this to the lowest value possible whie still ensuring that there is no retriggering.
- 2.You can also eliminate this problem of retriggering with the Mask Time setting. Mask Time does not detect trigger signals if they occur within the specified amount of time after the previous trigger signal was received. Retrigger Cancel detects the attenuation of the trigger signal level, and triggers the sound after internally determining which trigger signals were actually generated when the head was struck, while weeding out the other false trigger signals that need not trigger a sound.

### **SAVE PAD TRIGGER SETTING**

After all PAD TRIGGER parameter has been set, you can save your setting. Press SAVE to save setting

> SAVE CURRENT TRIGGER SETTING PRESS SAVE FOR YES PRESS CANCEL FOR NO

### **Adjust pad effect**

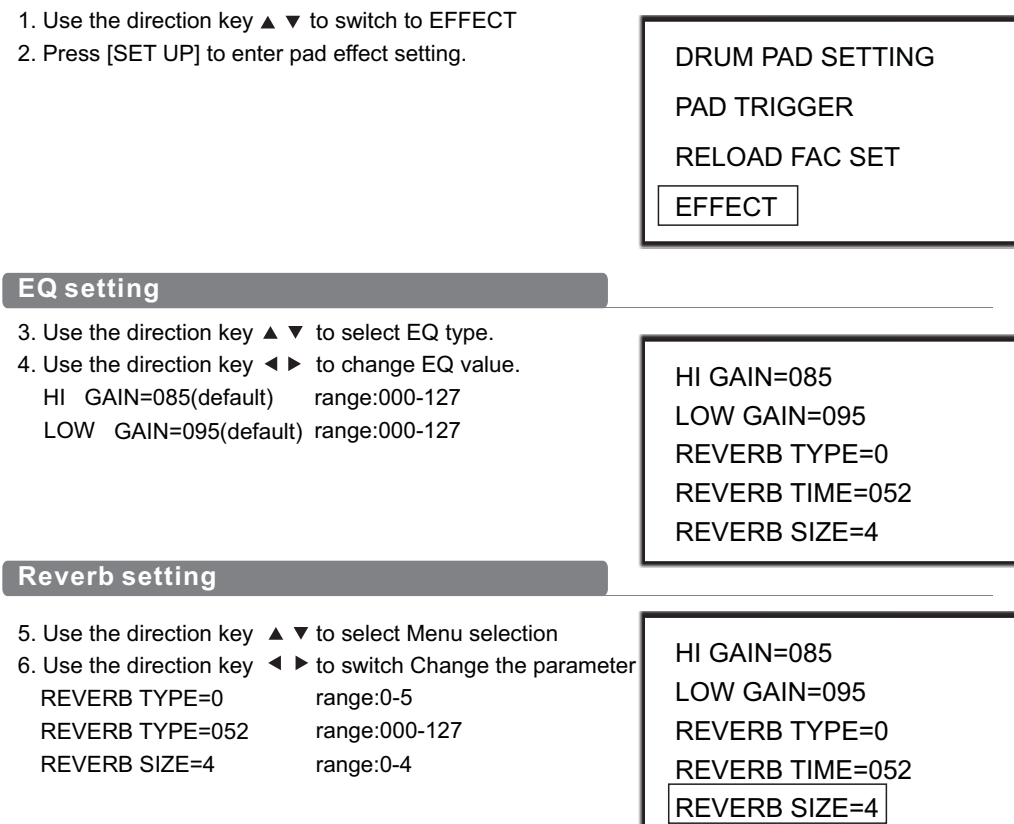

### **Drum option**

- 1.Use the direction key ▲▼to select Drum option
- 2.Press [SET UP] to enter Drum option setting
- 3.Use the direction key ▲▼ to select TOM RIM or SNARE RIM
- 4.Use the direction key to change option
- 5.ON: one sound when hit the pad rim OFF: no sound when hit the pad rim
- 6.In the HIHAT TYPE option Use the direction key to switch HIHAT type HIHAT TYPE: pedal type selection, default: 1 (standard equipped: pedal type) HIHAT TYPE: simulate hi-hat, default: 2
- 7.In the HIHAT SENS option, Use the direction key to adjust the velocity slope of HIHAT

DRUM PAD SETTING PAD TRIGGER EFFECT DRUM OPTION RELOAD KIT SET

TOM RIM = ON SNARE RIM = ON  $HIHAT$  TYPF = 1 HIHAT SENSE = 08

### **Reload default setting**

- 1.Use the direction key ▲▼ to select RELOAD KIT SET or RELOAD ALL FAC SET
- 2.Press [SET UP] to go back to the default setting
- 3.In the RELOAD KIT SET option use the direction key to select saved drum kit e.g. FOR USER01 4.Press [SET UP] to the default setting
- 5.Press [CANCEL] to cancel the default setting

Note: In the RELOAD ALL FAC SET option when press [SET UP] all parameters are restore to factory and returned to the main screen.

DRUM PAD SETTING PAD TRIGGER **EFFECT** DRUM OPTION RELOAD KIT SET RELOAD KIT FAC SET

RELOAD SETTING FOR USER01 SET UP FOR YES CANCEL FOR NO

### **DEMO SONG playing**

### **Select DEMO SONG**

- 1. Press [SONG] to switch to DEMO SONG menu or use the direction Key  $\blacktriangle$   $\blacktriangledown$  to select SONG01
- 2. Use the direction key  $\blacktriangleleft \blacktriangleright$  to Select the preset DEMO SONG
- 3. Press [START/STOP]to play the selected songs

(refer to DEMO SONG LIST for the DEMO SONG

### **Adjust volume of accompaniment & drum**

4. press [SET UP]to enter accompaniment and drum volume setting. ACC VOLUME:adjusting accompaniment volume. Use the direction key  $\triangleleft$   $\triangleright$  to adjust DEMO SONG accompaniment volume. DRUM VOLUME: adjusting drum volume. Use the direction key  $\triangleleft$   $\triangleright$  to adjust DEMO SONG drum volume.

**Mute Drums of DEMO SONG** 

 **KIT01 Rock/Metal SONG01 DRUM ON CLICK=4/4 TEMPO=100**

**ACC VOLUME=090**

 **DRUM VOLUME=090**

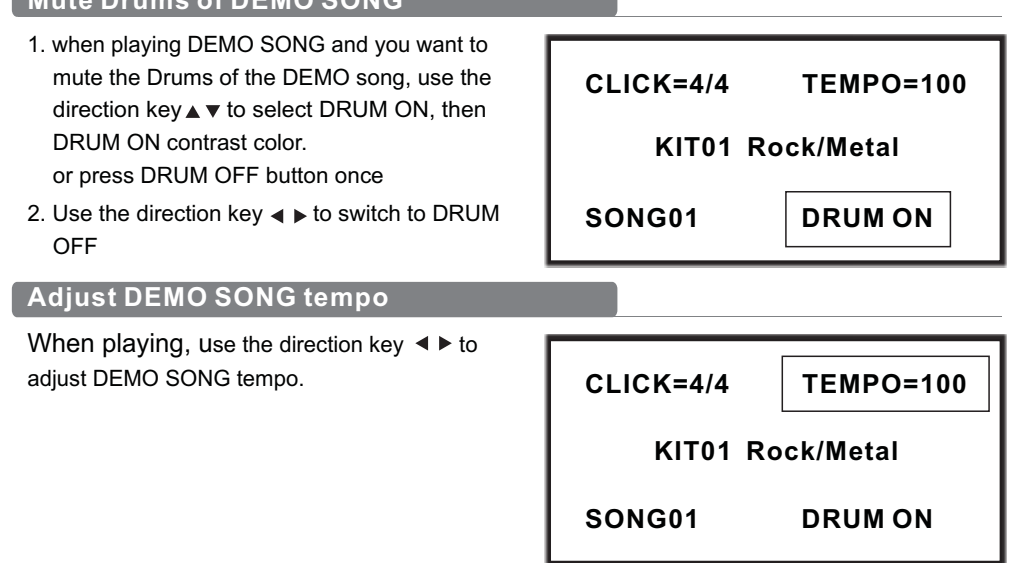

### **Record your performance**

You can record pad performances and the drums of demo song.

### **Save recording**

- 1.Press [RECORD] recording LED lights up
- 2.Strike pad to record or record the drum section of the song and recording LED Flashing
- 3.Press [RECORD] again to stop recording.
- 4. Use the direction key  $\bullet$  to select the recording number
- 5.Press [SAVE] to save the recording
- 6.Press [SAVE] to cancel saving the recording

SAVE RECORDING RECORDING SLOT RC01

PRESS SAVE FOR YES

PRESS CANCEL FOR NO

### **Play back Recording**

- 1.Press [PLAY] playing LED lights up
- 2.Use the direction key  $\blacktriangleright$  to select the recording number
- 3.Press [PLAY] again to play back the recording and the playing LED flashing

PLAYBACK RECORDING

RECORDING SLOT RC01

### **MIDI setting**

This device is compatible with various MIDI devices. When it is used as trigger device or audio source, it is compatible with GM standard, and can be used with many sequencer software

### **MIDI connection**

MIDI IN: inputs MIDI signal when connecting with external MIDI device

MIDI OUT: outputs MIDI signal when connecting with external MIDI device

USB: standard USB2.0 interface, connect with USB of MIDI device or PC. The operation system has relative driver without the need to install again. Compatible with the PC system, e.g. Xp, Win7,Vista,Mac OSX . After connection, the system recognizes this device as USB AUDIO DEVICE。 (USB only used for MIDI connection)

### **Note: when USB connects with PC, all MIDI data can transfer via USB**

### **Connect with external audio device**

This device automatically via channel 10 transfers drum signal to other MIDI device, including notes, forces, pedal performance, etc.

(Note: Song playback data and metronome notes are not transferred)

### **Record your performance with external sequencer**

- 1.Connect with external sequencer or PC via MIDI OUT or USB interface.
- 2. Use the sequencer or the software to set channel 10 as a device to start recording.
- 3. Play the drum pads.
- 4. Stop performance and recording. Playback the recording.

### **Setting MIDI note number to be transferred/received by each pad**

- 1. Press VOICE button to enter the VOICE menu.
- 2.Strike the relative pad, use direction key to select MIDI PITCH
- 3.Use the left/right key to MIDI value for a pad.
- 4. Press save button to save USER drum kit.

Default factory setting as below:

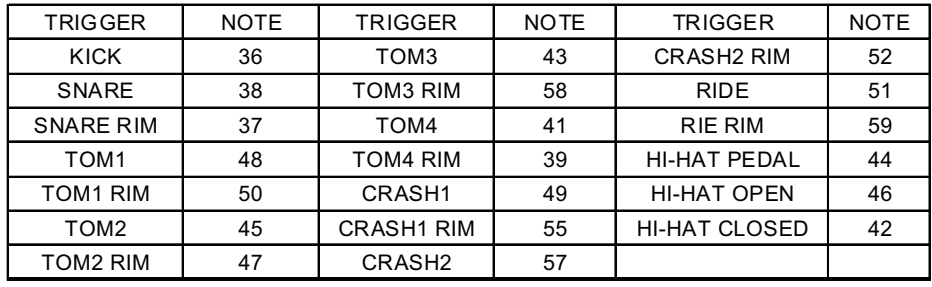

### **Change pad voice**

When MIDI OUT or USB cable is connected with MIDI device or sequencer, it receives MIDI output signal and this device can play this signal. The voice changes while drum kit changes. This device has most part of the GM drum kit. User can create the own drum kits for performance.

Refer to the MIDI list for the support and limitation

### **Connect to PC for software update**

- 1.Make sure the module is switched off
- 2.Connect the USB socket to your PC with a USB A to USB B cable (not included)
- 3.Switch the sound module on
- 4.Press and hold the SAVE button for 5 seconds, the module will enter software updating mode
- 5.Press the SET UP button then your computer will now identify the sound module as a device drive.

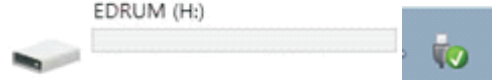

- 6.The upgrade file can be downloaded from the company's official website, or consult relevant sales staff.
- 7.Update files are identified as "EDRUMH\*\*CD400\_CD500.bin" (H\*\* = software version number)
- 8.Copy the bin file and paste it to the device drive folder. (Do not rename or alter this file in anyway) 9.The update will begin
- 10.Do not turn off the Sound module or power supply during the update process
- 11.If the update is successful the module will automatically return to its normal state and the device will automatically unmount from the computer
- 12.You can now remove the USB cable
- 13.If for any reason the module does not return to its normal state, press the EXIT button to return to the module home screen.

Update

CD400\_500 H1.3

UPDATING…

### **MIDI list**

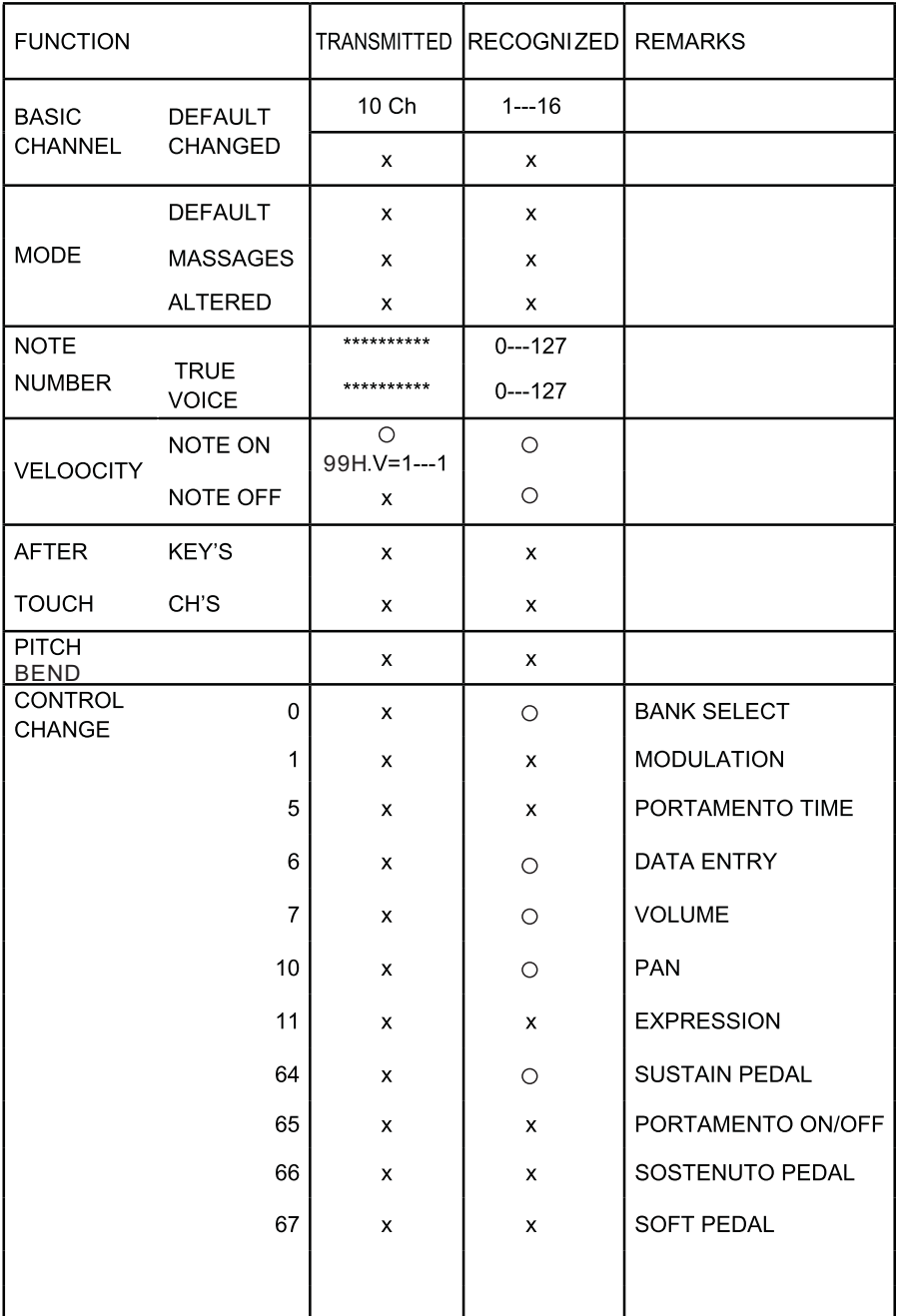

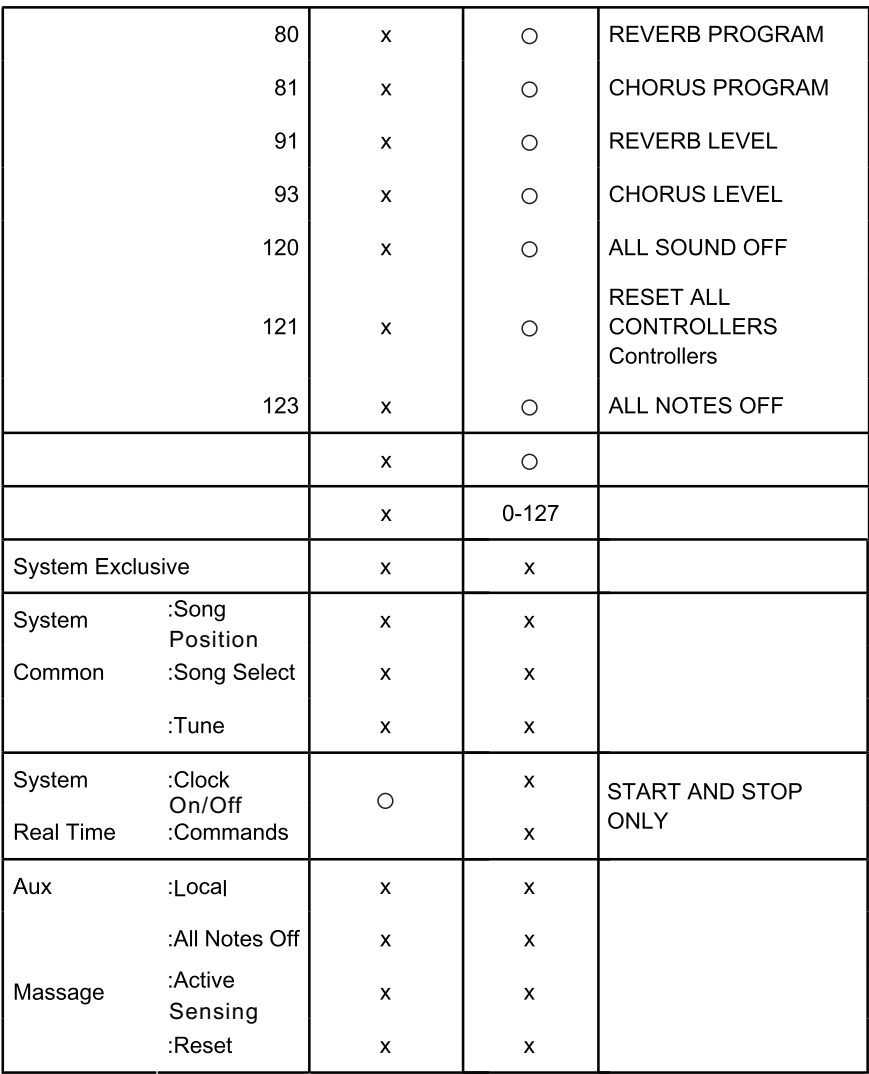

### **Trouble shooting**

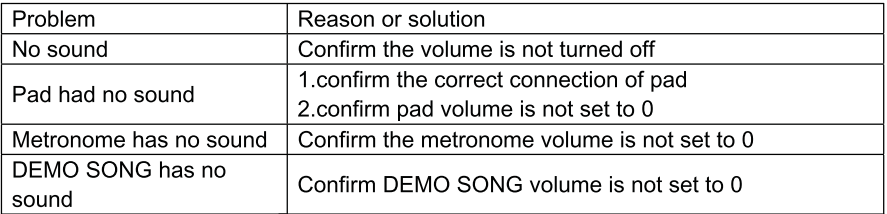

### **Audio source parameters**

### **Polyphony 64**

#### **Drum kits:**

29 preset drum kits:KIT01---29 12 user drum kits:USER01---12

#### **Voice**

358 kinds of voices(DRUMS, PERCUSSION ,SFX)

Effects: 2 kinds of ambience setting,3 kinds of EQ setting

#### **Sequencer**

 DEMO SONG:20 pcs Recording: real time recording, can not be saved

### **Tempo:030---300**

### **Connection**

9 stereo in connectors, headphone stereo out connectors (1/4"), AUX IN stereo connector (1/8"), 2 link connectors(1/4" TOM4,CRASH2),audio output connector(1/4" L/mono R),USB,MIDI IN/MIDI OUT

### **Drum kit list**

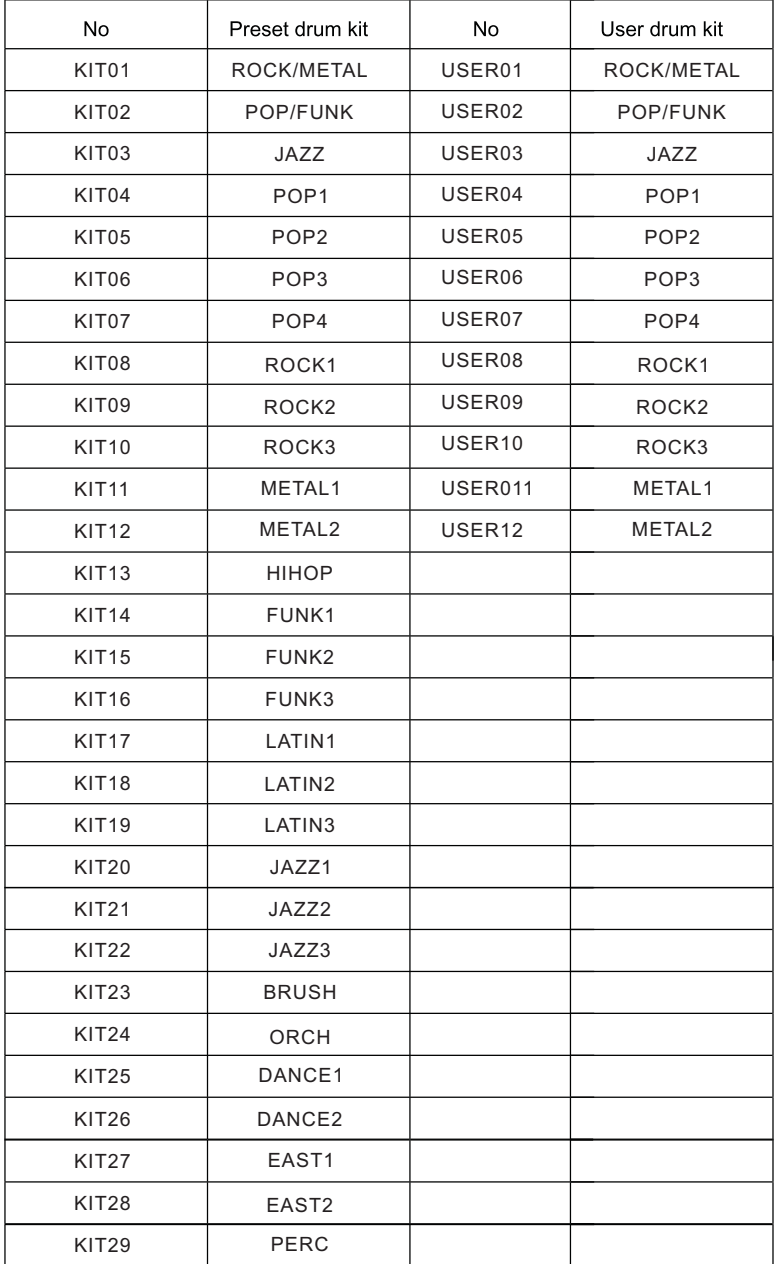

### **Voice list**

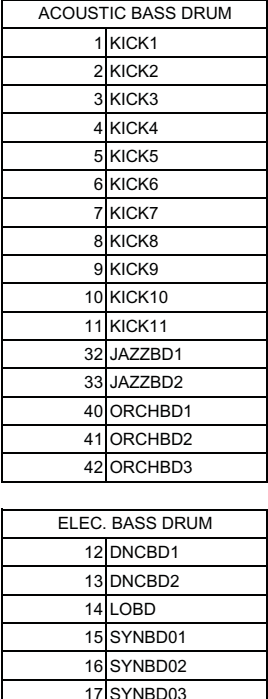

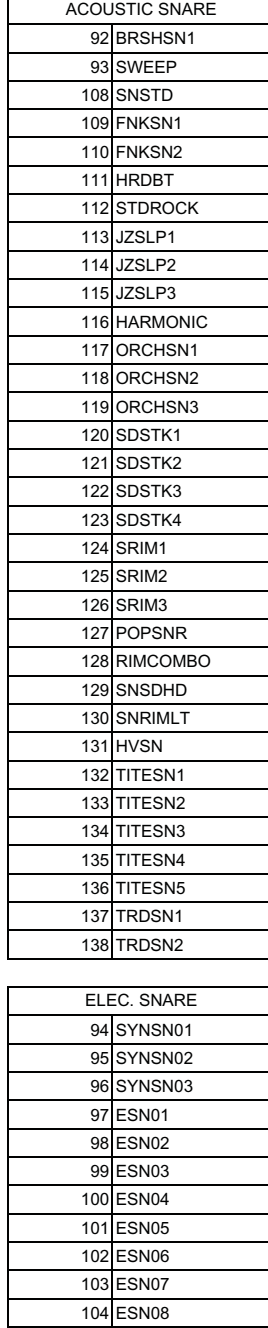

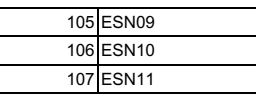

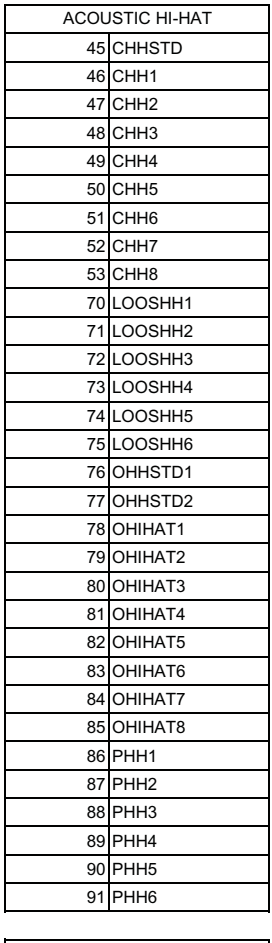

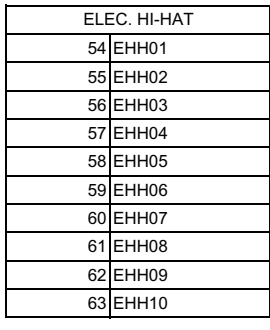

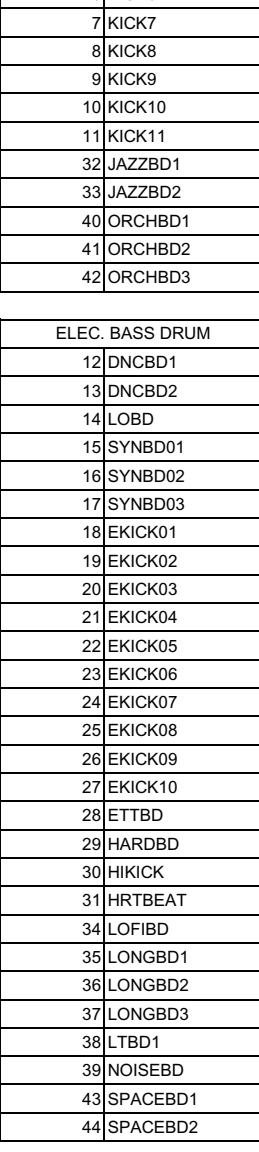

### **Voice list**

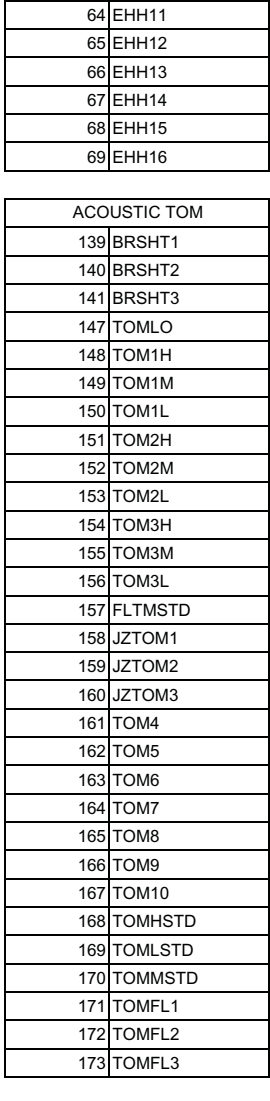

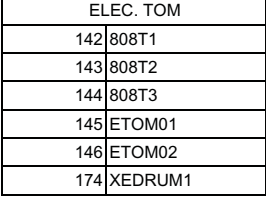

ACOUSTIC CYMBAL

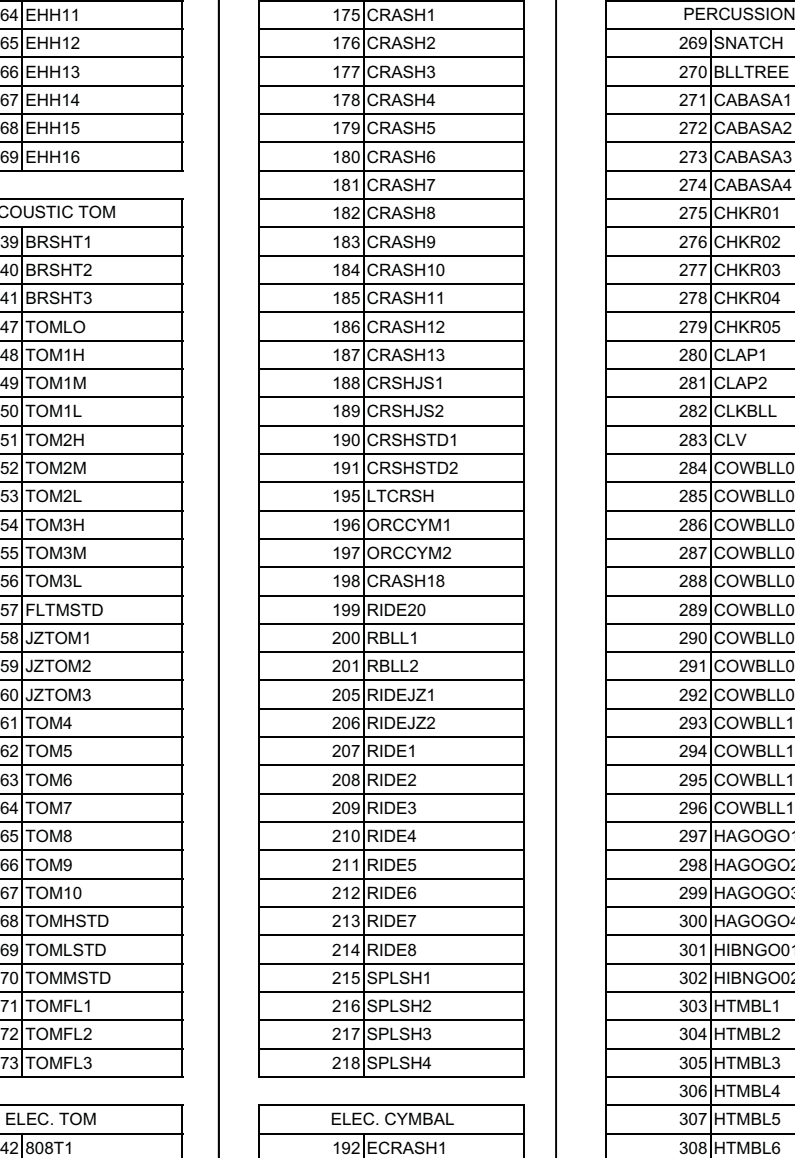

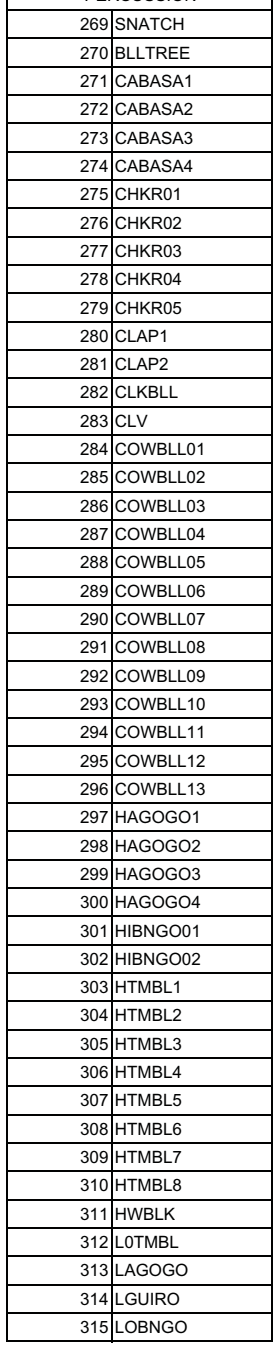

# 25 **ECNJG2305074**

 ECRASH2 ECRASH3 REVCYM1 REVCYM2 REVCYM3

### **Voice list**

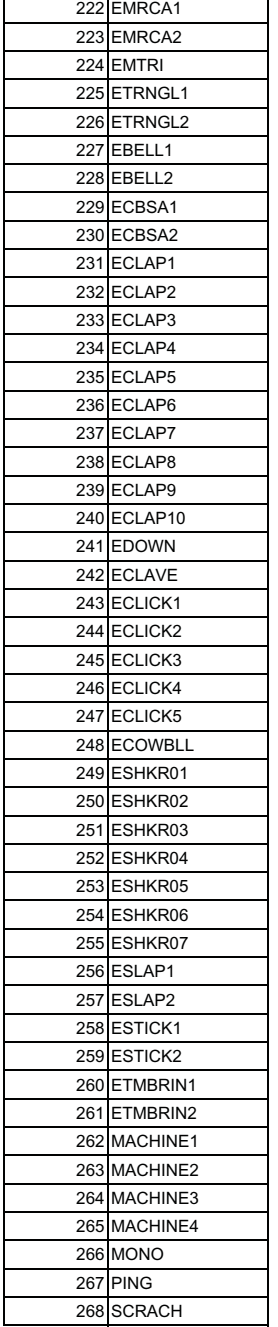

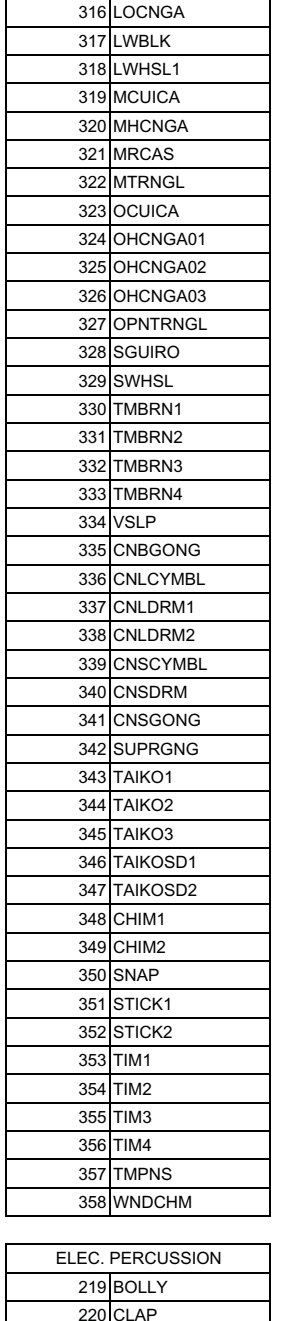

# 26 **ECNJG2305074**

DOWN

### **Demo Song list**

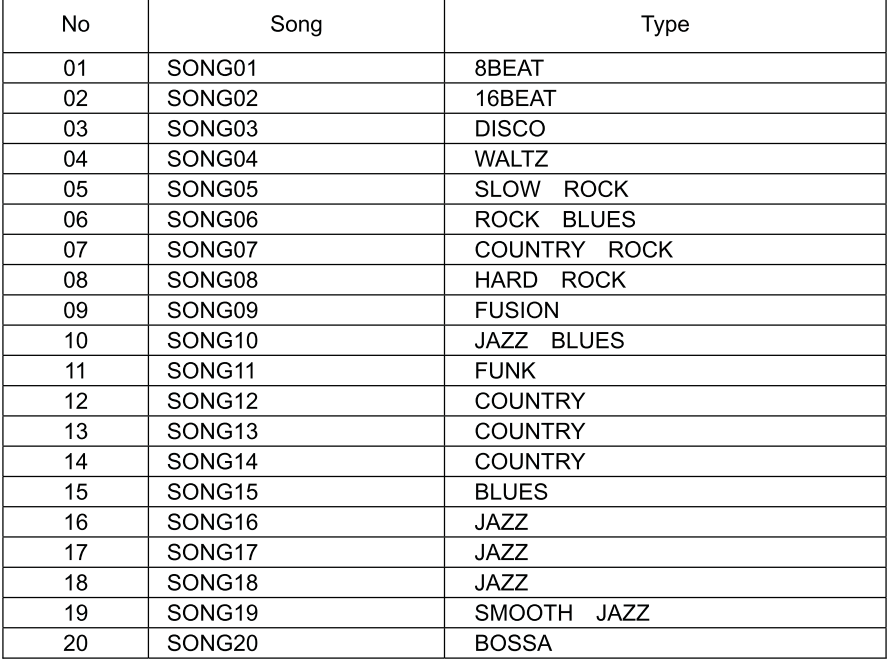

### **SOUNDKING AUDIO**

### www.soundking.com

All ights eserved ot C&UNDKING. oNapt f thist anual amy ebeproduced, rartslated ro photocopied yb ng eans orf ny uppose, ithout het ritten epmission foOBNDKING. The nformation nviolved nihits anual s ulsiect o thange it wout othce.